## Forcing Internet Explorer to open pages in a new tab

• Go to menu bar and select **Tools** > **Internet Options** 

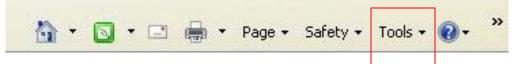

• On General, in the Tabs section, click the Settings button.

| Seneral  | Security   | Privacy     | Content     | Connections                  | Programs    | Advanced                                                                                                    |
|----------|------------|-------------|-------------|------------------------------|-------------|----------------------------------------------------------------------------------------------------|
| 44570.27 | 10000      |             |             | fine to construct the second |             | Manager and an and a second second second second second second second second second second second second second |
| Home p   |            |             |             |                              |             |                                                                                                    |
|          |            |             |             | type each add                |             |                                                                                                    |
| -        | http:      | //www.mid   | crosoft.con | n/isapi/redir.dlli           | ?prd≕ie&p∨e | er=t                                                                                                    |
|          |            |             |             |                              |             | 2                                                                                                    |
|          |            | <u></u>     |             |                              |             |                                                                                                    |
|          |            | Use cu      | rrent       | Use default                  | Use         | blank                                                                                                    |
| Browsi   | ng history | -           |             |                              |             |                                                                                                    |
| -GI      |            |             |             | ory, cookies, s              | aved passw  | ords,                                                                                                    |
|          | and w      | eb form ini | formation.  |                              |             |                                                                                                    |
|          | Del        | ete brows   | ing history | on exit                      |             |                                                                                                    |
|          |            |             |             | Delete                       | Set         | tings                                                                                                    |
| Search   |            |             |             |                              |             |                                                                                                    |
| 0        | Chang      | e search d  | lefaults.   |                              | Set         | tings                                                                                                    |
| 7        | )          |             |             |                              |             | angs                                                                                                    |
| Tabs     |            |             |             |                              |             |                                                                                                    |
|          | Chang      | e how wel   | boages are  | e displayed in               | Set         | tings                                                                                                    |
| -        | tabs.      |             |             |                              |             | ungo j                                                                                                    |
| Appea    | rance      |             |             |                              |             |                                                                                                    |
| _        |            |             |             |                              |             |                                                                                                    |
|          | Colors     | Lang        | juages      | Fonts                        | Acce        | ssibility                                                                                                    |
|          |            |             |             |                              |             |                                                                                                    |
|          |            |             |             |                              |             |                                                                                                    |
|          |            |             | 0           |                              | ancel       | Apply                                                                                                    |

• In the window that opens, select Always open pop-ups in a new tab

| Tabbed Browsing Settings                                                                                                    | x |  |  |  |  |
|----------------------------------------------------------------------------------------------------|---|--|--|--|--|
| <ul> <li>Enable Tabbed Browsing (requires restarting Internet Explorer)</li> <li>Warn me when closing multiple tabs</li> <li>Always switch to new tabs when they are created</li> <li>Enable Quick Tabs (requires restarting Internet Explorer)</li> <li>Open only the first home page when Internet Explorer starts</li> <li>Enable Tab Groups (requires restarting Internet Explorer)</li> <li>When a new tab is opened, open:</li> </ul> |   |  |  |  |  |
| The new tab page                                                                                                    |   |  |  |  |  |
| When a pop-up is encountered:<br>C Let Internet Explorer decide how pop-ups should open<br>Always open pop-ups in a new window<br>Always open pop-ups in a new tab                                                                                                    |   |  |  |  |  |
| Open links from other programs in:<br>O A new window<br>A new tab in the current window<br>The current tab or window                                                                                                    |   |  |  |  |  |
| Restore defaults OK Cancel                                                                                                    |   |  |  |  |  |

• Click **OK** to save the changes